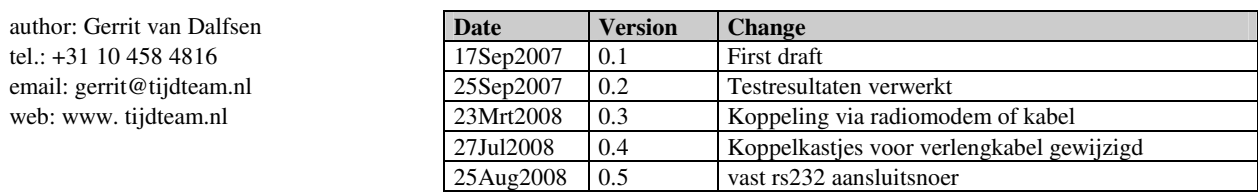

# **DWD Runtime display Anatec**

## **1. Inleiding**

Voor het displayen van de runtime is een grote-cijfers display beschikbaar met 6 cijfers. Het display kan aangestuurd worden met Canoe123, met de Alge GAZ4-display instellingen.

RS232 terminologie:

DCE - Data communication Equipment (Modems) DTE - Data Terminal Equipment (eind apparaten, PC's )

Als je een DTE met een DCE verbindt, kun je een 'rechte' rs232 kabel gebruiken (D9M ene zijde, D9F andere zijde) Als je een DTE met DTE verbindt (bijv. 2 PC's aan elkaar) heb je een DTE 'kruis' kabel nodig. (D9F beide zijden) Als je een DCE met DCE verbindt heb je een DCE 'kruis' kabel nodig (D9M beide zijden)

## **2. Aansluitconfiguraties**

**Aansluit configuratie 1** (met korte kabel): (test & training)

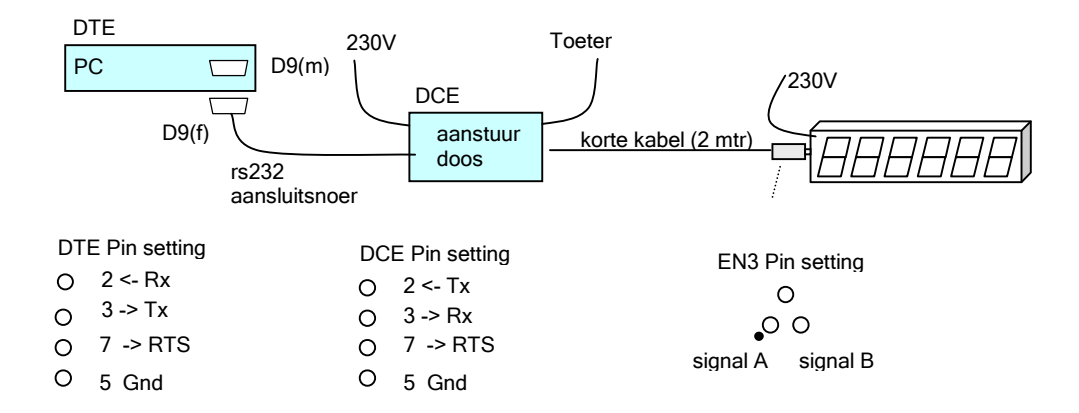

**Aansluit configuratie 2** (met lange kabel): (overbruggen afstand Tijdkamer/finish - DWD gebouwgevel = 80 mtr).

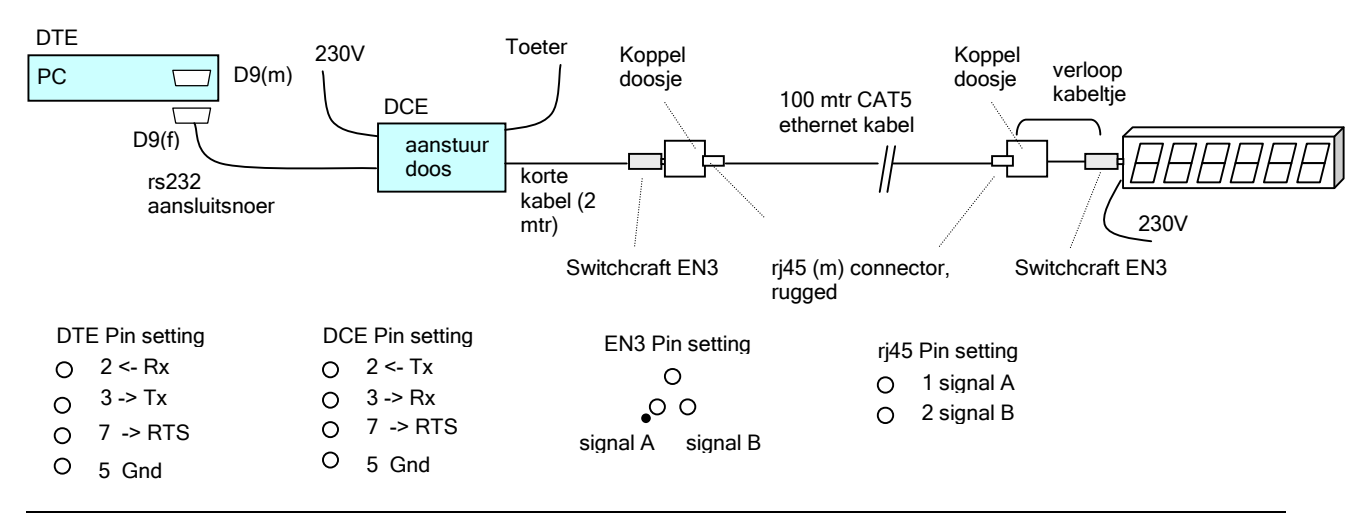

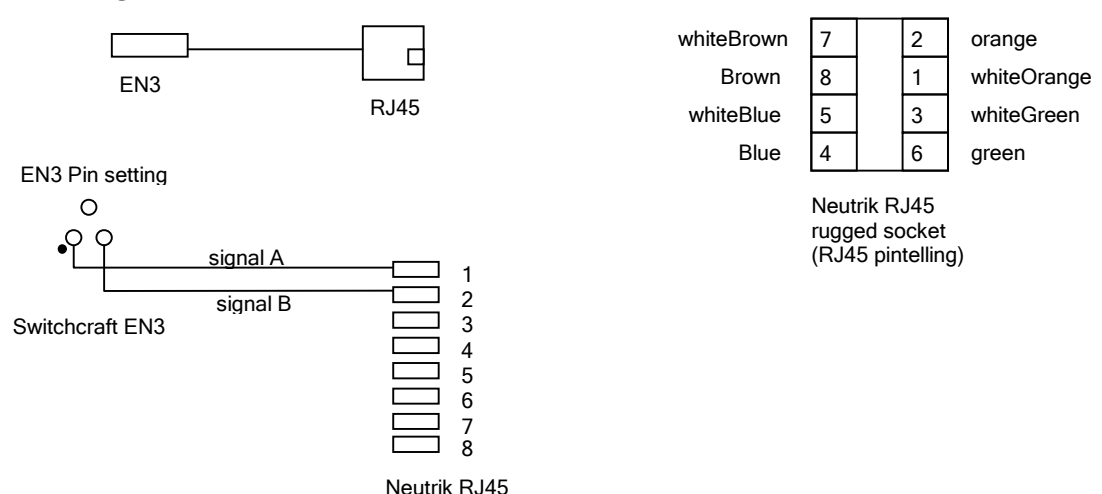

**Bedrading Switchcraft EN3 - Neutrik RJ45** 

Aansluit configuratie 3 (met radio modems): (overbruggen afstand Tijdkamer/finish - DWD gebouwgevel = 80 mtr).

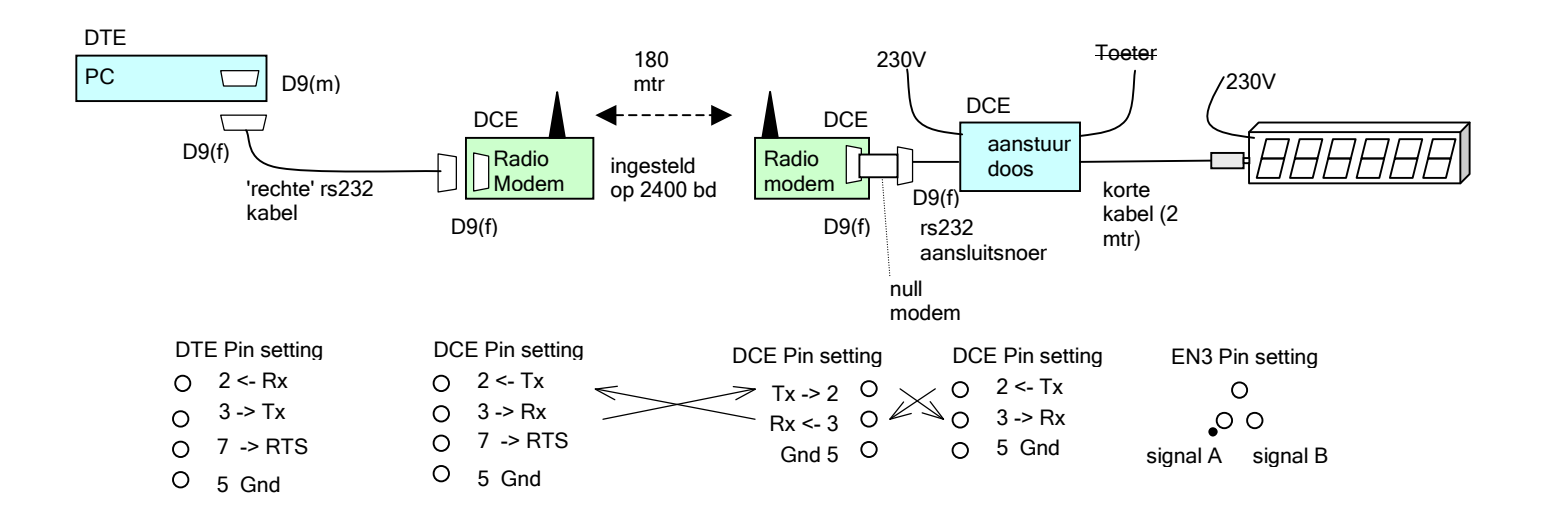

De radio modems zijn ingesteld op:

- $-baud = 2400$
- $-$  databits  $= 8$
- $-$  stopbit = 1
- parity = none
- handshaking = none

NB: De Toeter werkt niet over het radiomodem.

## **3. Toeter**

Het display wordt gebruikt om de tijd af te tellen voor Flowriding en Rodeo. Op het moment dat de tijd op nul komt, gaat de toeter. De Toeter wordt aangestuurd vanuit de PC via rs232 over de RTS-lijn, via een opto-coupler.

NB. De Toeter werkt niet via het radio modem. (De RTS lijn wordt niet één op één doorgegeven door het modem).

#### **Schakelschema aansturen Toeter**

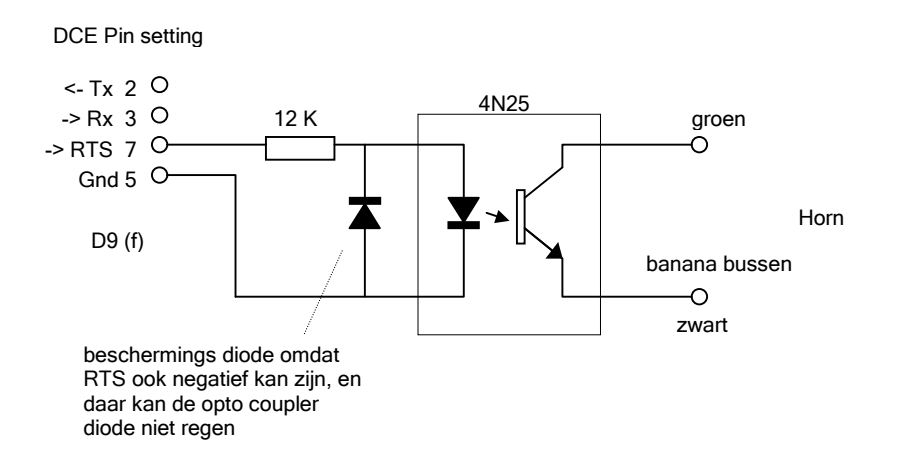

# **4. Instellingen Canoe123:**

De instelling op Canoe123 moet zijn:

rs232: baud  $=2400$ parity = none databits=8 stopbits=1 handshaking=none

 $GAZ$  Address = 1

Met het Alge GAZ4 testprogramma moet je naast de rs232 instelling in de dropbox links onder de mode A kiezen.

Het lijkt erop dat je met GAZ adres 1 of A de tweede display in een displayketen aanstuurt.

## **5. Aanstuurstring op Anatec display**

De aanstuurstring op de rs232 ingang van de koppeldoos is :

Space(12) + HH:MM:SS + Chr(13) Dit geeft op de display de cijfers: HHMMSS. Daarmee kun je de display ook aansturen met zelfgebouwde programma's. (Vergeet in de aansturing de ':' niet.)

## **6. Anatec Display en TdC8001**

De Anatec display aansturing ( en blijkbaar Canoe123) is gebaseerd op de Ranking board aansturing. Deze aansturing is één positie verschoven met de TDC aansturing, waardoor het Display niet op de TdC8001 werkt.

## **7. Anatec Runtime display en Anatec Tijdklok**

De displaybakken zijn hetzelfde, maar de aanstuurtechniek van de Anatec Runtine display en de Tijdklok verschilt wat betreft printplaten en eproms.